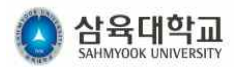

## 2018 연말정산 PDF 업로드 안내문

작성 및 배포자 : 삼육대학교 재무실

본 연말정산 PDF 업로드 안내문은 삼육대학교 근로자 배포용 안내문입니다. 해당용도 외에 사전 허락 없이 무단전제 및 배포, 복제를 금합니다.

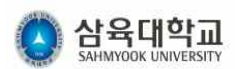

# 2018년 연말정산 PDF 업로드 안내문 차례

## 01 연말정산자료 입력메뉴

### ◇ 화면설명

ŧ.

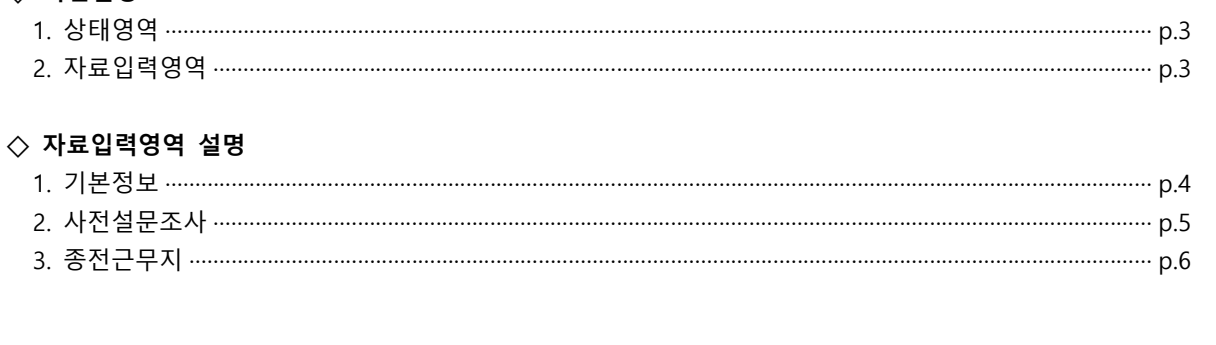

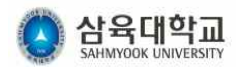

## 01 화면설명

#### 연말정산자료 입력 중 ▲ › 서비스 › 직원 › 연말정산 › **연말정산자료 입력** Q 조회 -<br>-<br>외국인이부 전세 - 종전근무지기회이부<br>- 외국인이부 - 전세 - 종전근무지기회이부  $\hbox{ }$  $\sqrt{2}$ #M <mark>교적원변호(성명)</mark> 서비 <mark>이</mark> 성명 PDFSEEM 사진설문이부  $\overline{\mathbf{O}}$ **0 3988** 기본정보 종전근무지 사전설문조사 성명 -<br>금여신분 내/외국인 PDF 설문 총전근무지 **Daams** ◎ 기본정보 2017년도 연말정산 방법  $\bigcirc$ 1. 홈텍스(https://www.homtax.go.kr) 사이트에서 정산산청서, 연말정산 간소화 파일률 다운로드 받습니다. | 연말정산파일생성하는방법보기 .<br>2. 하단의 언로드 영역에서 공제신고서와 연말정신간소화파일을 언로드하니다. 3. 수원스에서 제공하는 사건설문조사에 참여합니다. 사전설문조사하려가기 .<br>4. 홍전 근무지가 있는 경우, 종전 근무지 탭에서 중전근무지 내역을 기입합니다. 주의 사항 1. 정산 신고서 및 간소화 파일은 암호없이 생성하시기 바랍니다. 2. 정산 신고서 및 간소화 파일의 이름을 변경하지 마시기 바랍니다.<br>3. 의료비영수품, 교택/인정영수품, 기부금영수룡 등 국제장에 나오지 않는 영수증 및 총전근무지의 원천장수영수증 은 필히 원본을 재무실에 제출하여 주시기 바랍니다. 498 업로드 된 파일이 없습니다<br>파일을 업로드 해주세요 사전설문조사를 수행하지 않으셨습니다. 업로드를 하려면 사전설문조사를 수행하셔야 합니다. 사전설문조사하러가기 ORS AN IN SEE AN 12

#### **1. 상태영역**

화면 왼편의 상태 영역은 자신의 연말정산 자료 입력 상태를 나타냅니다.

#### **2. 자료입력영역**

연말정산에 필요한 자료의 입력은 화면 우측의 3개의 탭에서 이루어집니다. 기본정보 탭 의 PDF 업로드와 사전설문조사는 필수입력항목이고, 종전근무지는 해당하는 사람만 기입 합니다.

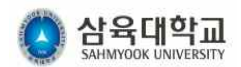

### 02 자료입력영역 설명

#### **1. 기본정보**

1. PDF 업로드를 수행하기 전 반드시 사전설문조사를 먼저 수행해야 합니다. 사전 설문조 사는 사전설문조사 탭을 클릭하거나, "사전설문조사 하러가기" 버튼을 이용하여 이동할 수 있습니다.

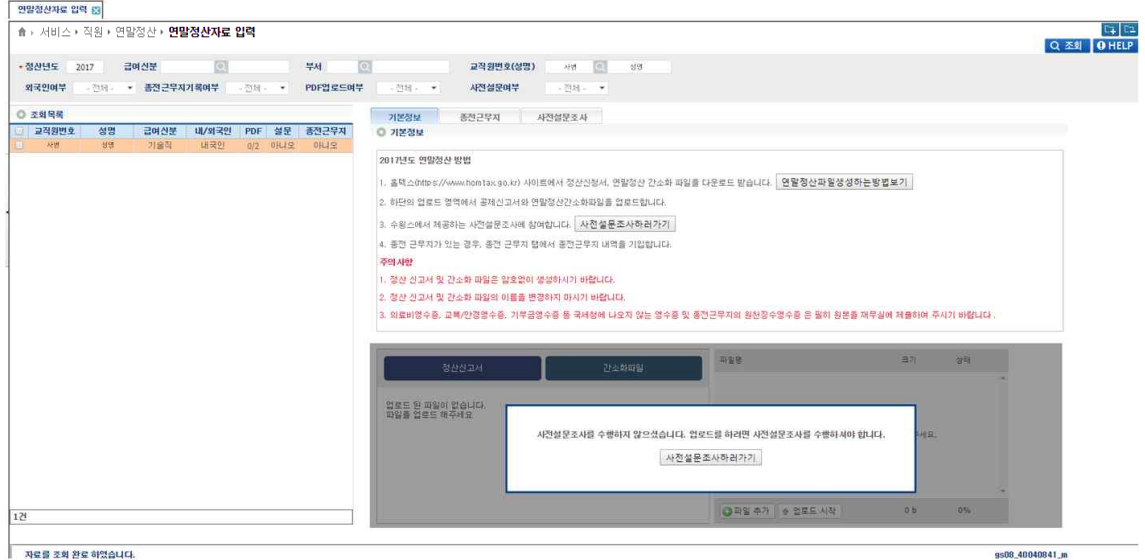

2. 파일을 업로드 한 후에는 자신이 업로드 한 파일을 다운로드 받아 확인할 수 있으며, 업로드에 대한 마감기간이 끝나기 전까지는 파일을 다시 업로드 하실 수 있습니다.

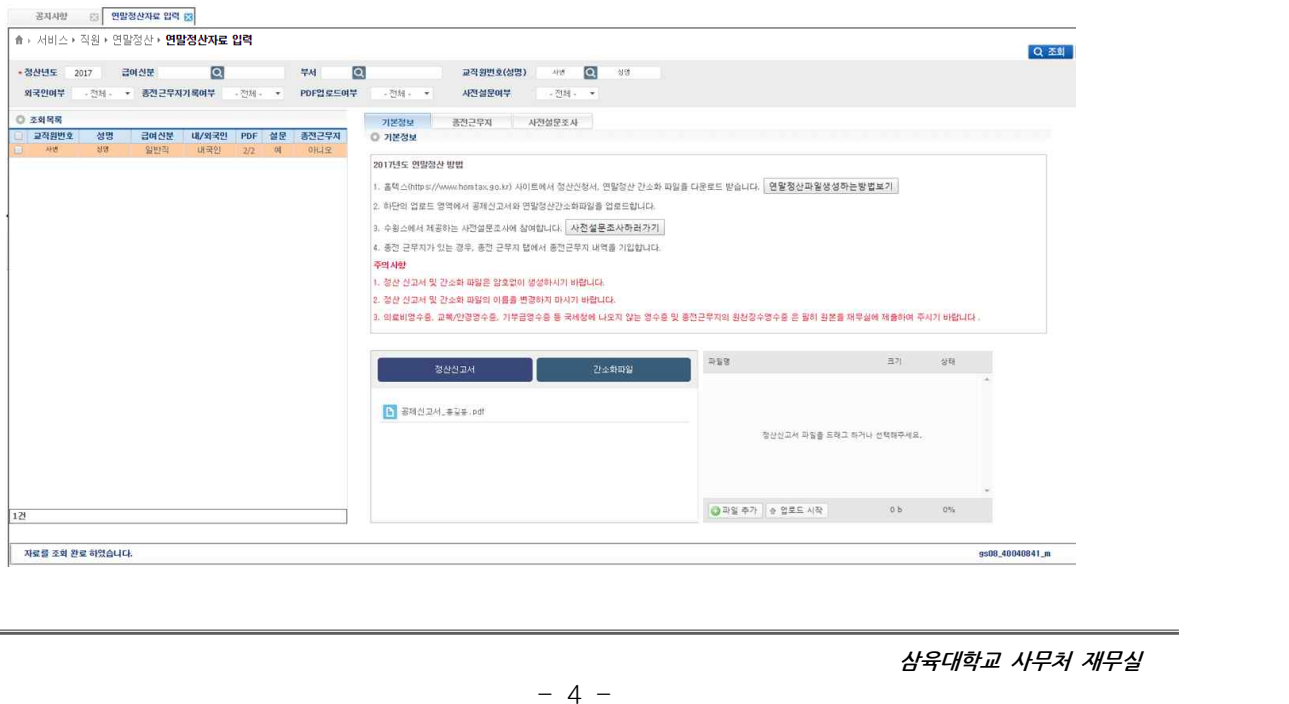

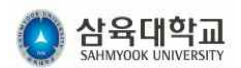

3. 정산신고서를 업로드 하는 방법 ① 정산신고서 버튼을 클릭합니다.

- ② "정산신고서 파일을 드래그 하거나 선택해주세요"를 확인하실 수 있습니다.
- ③ 업로더 영역에 PDF 파일을 드래그 앤 드롭 하거나, 파일추가 버튼을 이용하여 파일
- 을 선택합니다.
- ④ 업로드 시작 버튼을 클릭하여 업로드 합니다.

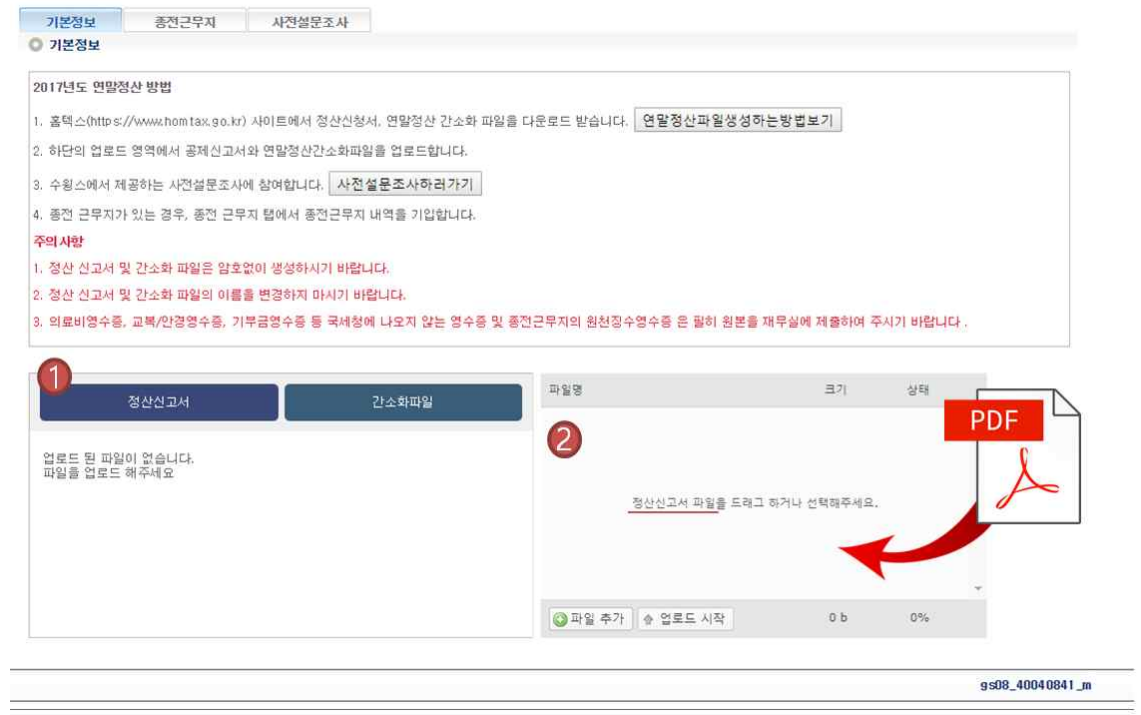

- 4. 간소화 파일을 업로드 하는 방법은 간소화파일 버튼을 누른 이후에 정산신고서와 동일 한 방법으로 업로드하시면 됩니다.
	- ① 간소화파일 버튼을 클릭합니다.
	- ② "간소화 파일을 드래그 하거나 선택해주세요"를 확인하실 수 있습니다.
	- ③ 정산신고서와 동일한 방법으로 PDF파일을 업로드합니다.

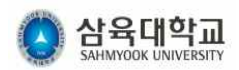

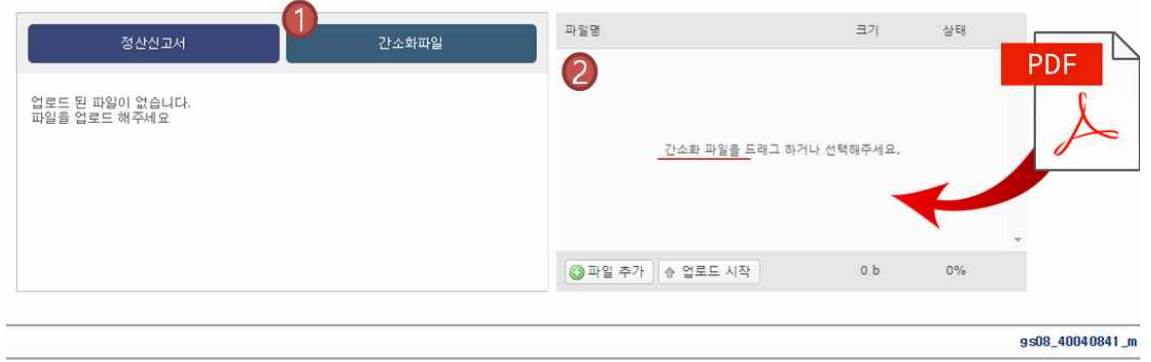

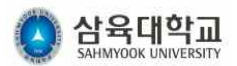

#### **2. 사전설문조사**

1. 사전설문조사의 각 항문에 대한 모든 답을 선택하시고 아래의 확인 버튼을 클릭하셔서 사전조사를 완료하시기 바랍니다.

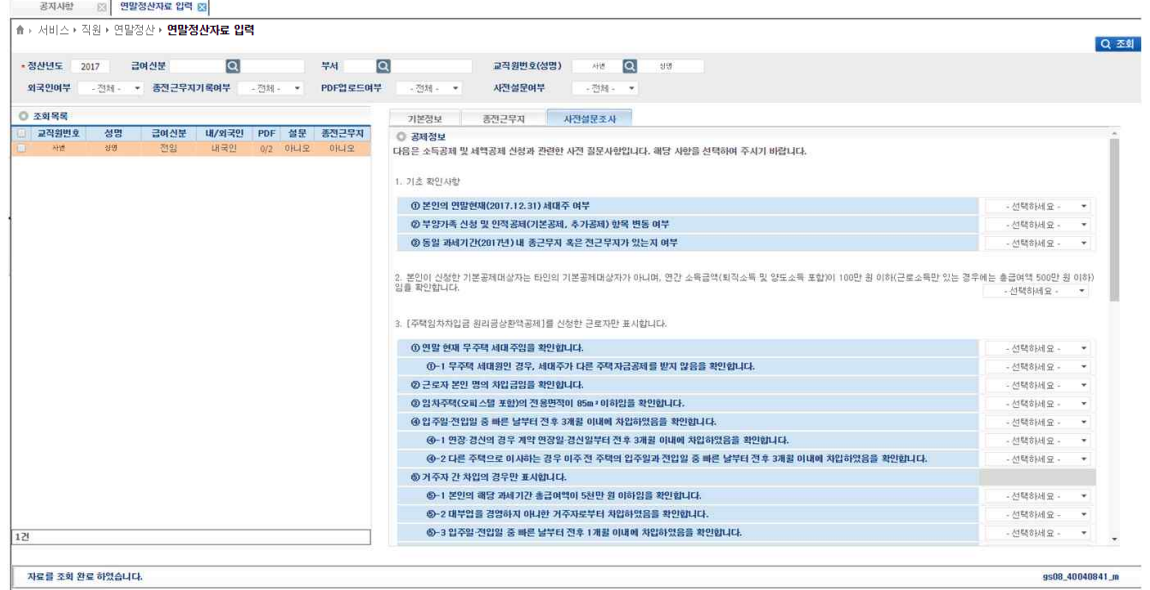

#### 2. 자신이 작성한 설문조사를 다시 보실 수 있으며, 마감 전까지는 수정이 가능합니다.

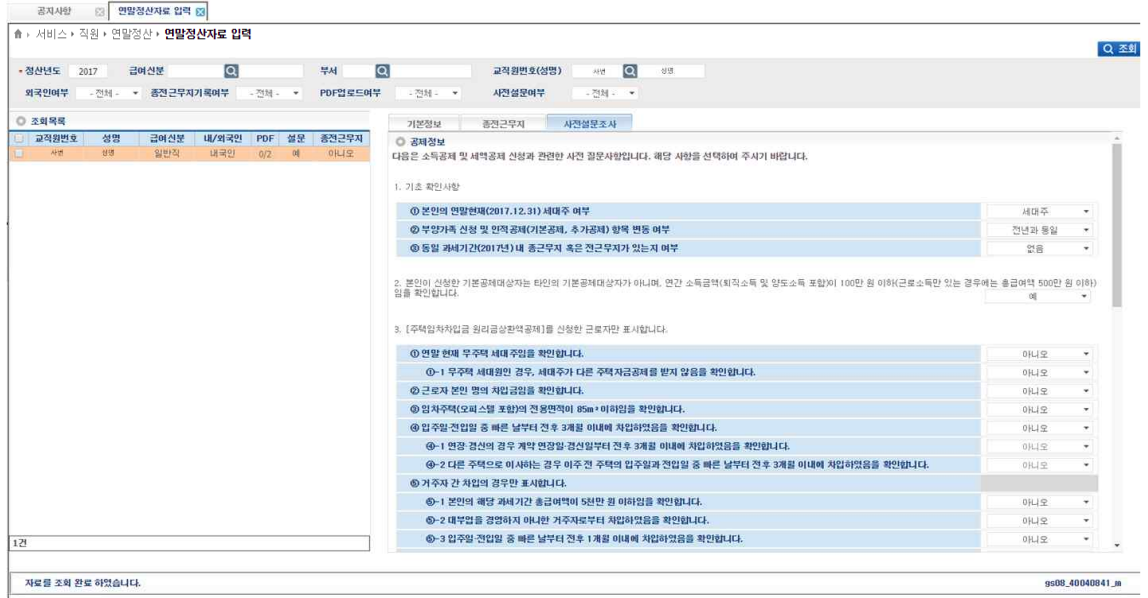

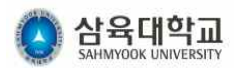

#### **3. 종전근무지**

2018년도에 종전근무지가 있는 사람에 한하여 작성하시기 바랍니다. 연말 정산의 마감 전 까지 추가적으로 입력하거나, 수정, 삭제가 가능합니다.

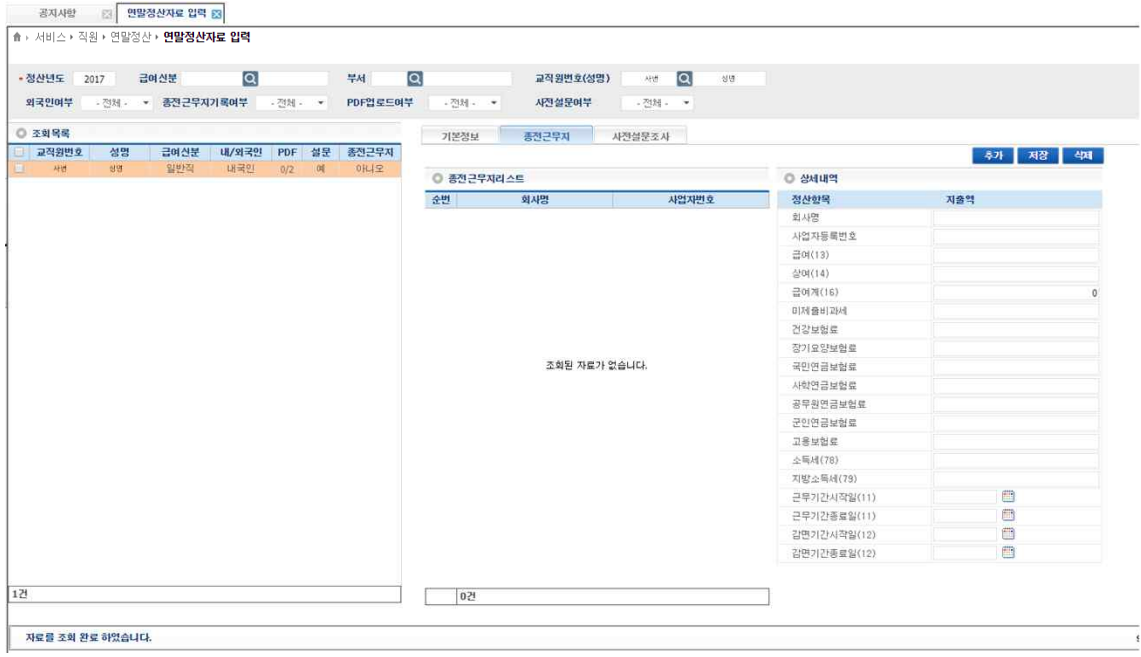